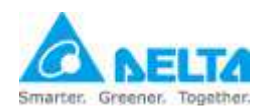

Installation and Configuration Guide

### **1. Preparation**

1.1. UPS SNMP IPv6 Card.

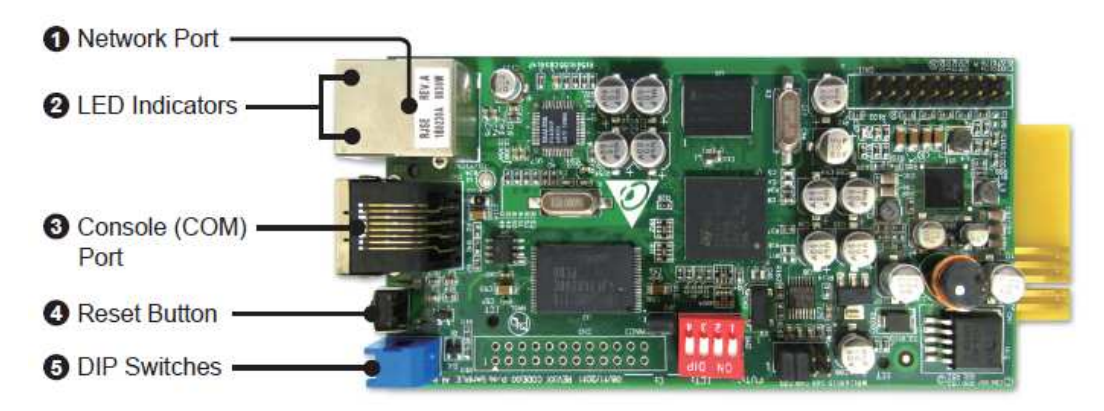

1.2. The new RJ45 to DB9 console cable with USB port.

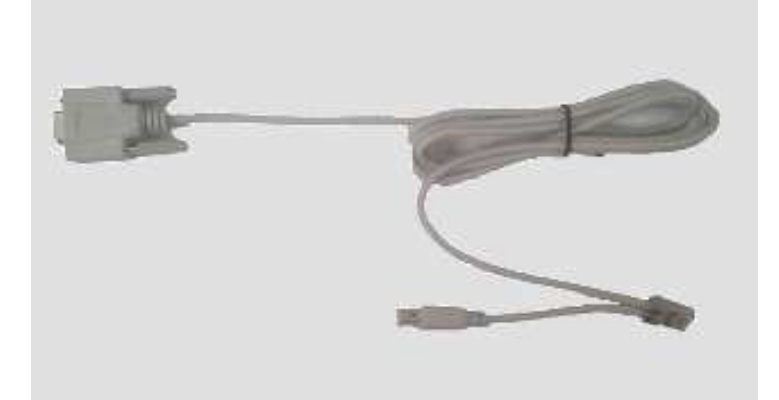

- 1.3. USB Modem with SIM card: BandLuxe C120, ZTE MF637, HUAWEI E176G, E1750, E180, (E3131).
- 1.4. UPS SNMP IPv6 card for UPS firmware greater or equal to **v01.12.17b**. Download the UPS firmware of SNMP IPv6 card from http://59.125.232.140

#### **2. Hardware Install**

- 2.1. Insert the SNMP IPv6 card in an UPS.
- 2.2. Connect the network cable to the RJ45 network port.
- 2.3. Connect the USB console cable to the RJ45 console port.
- 2.4. Plug the USB Modem to the USB port on the USB console cable.

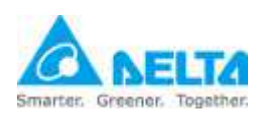

## **UPS SNMP IPv6 Card for SMS**

Installation and Configuration Guide

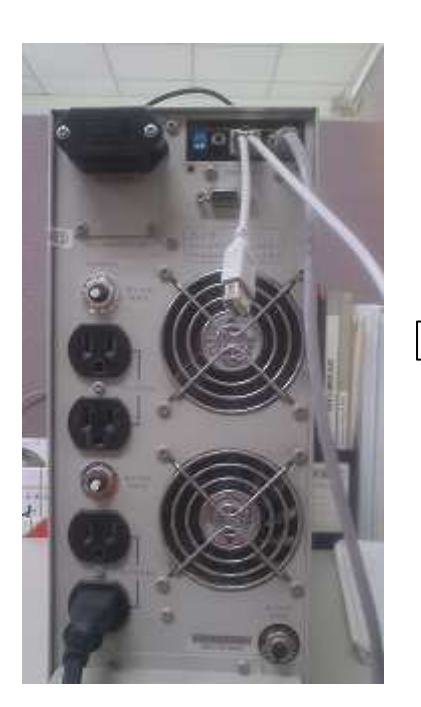

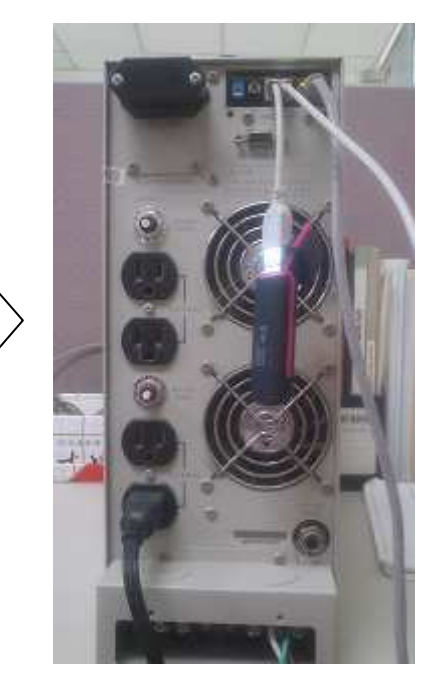

2.5. Press the reset button on the SNMP IPv6 card to restart the system. (Please note that, each time the USB modem is connected you have to reset the card.)

### **3. SNMP IPv6 Card Firmware Upgrade**

3.1. Run the **EzSetting.exe** utility which is included in the downloaded firmware package, select the network from the LAN option.

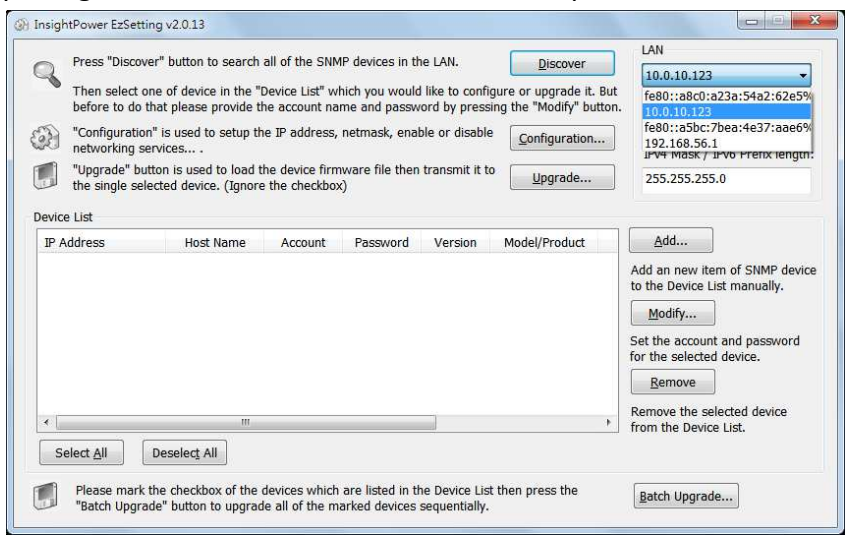

- 3.2. Press the **Discover** button to search the card in the LAN.
- 3.3. Select the found card, press the **Modify** button to key in the account and password.

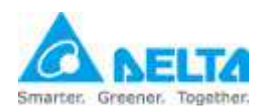

## **UPS SNMP IPv6 Card for SMS**

Installation and Configuration Guide

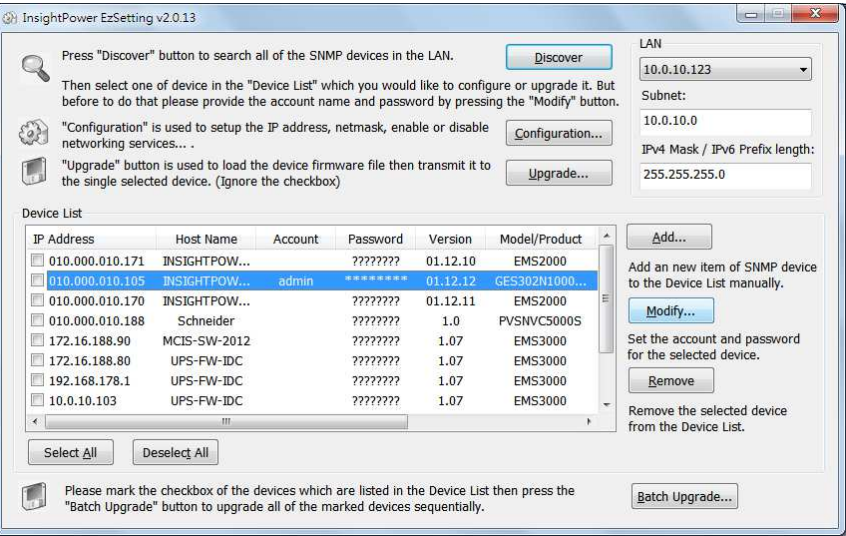

3.4. Press the **Upgrade** button and load the v01.12.13 version firmware file.

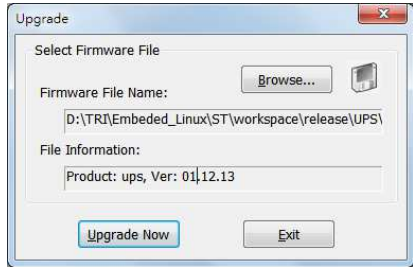

- 3.5. Press the **Upgrade Now** button to upgrade the card firmware.
- 3.6. Please wait about 1 minute and check the LEDs of the card.

### **4. Configuration**

- 4.1. Run a web browser and login to the card.
- 4.2. Goes to System -> Notification -> SMS web page. If the COM Port list is empty then it means the card can not recognize the USB modem.

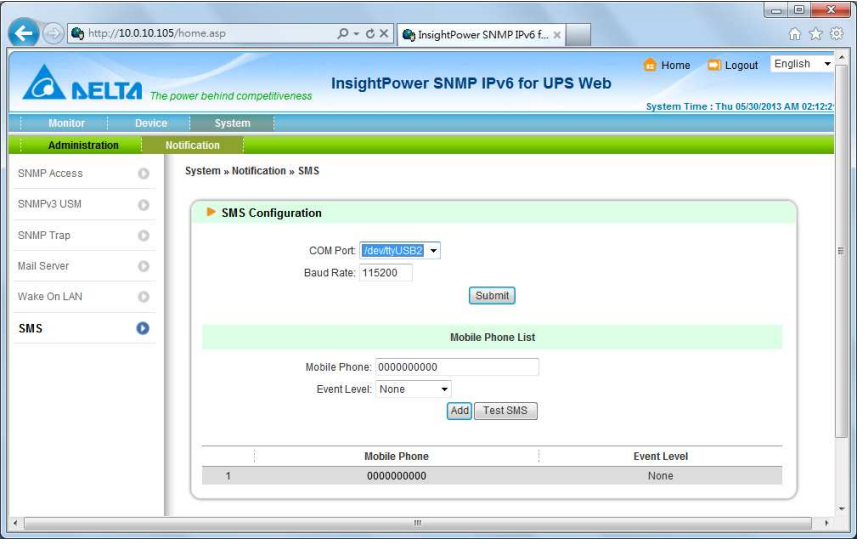

*All technical information contained in this document is the exclusive property of DELTA Electronics, Inc. and may neither be used nor disclosed without its prior written consent*.

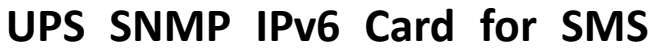

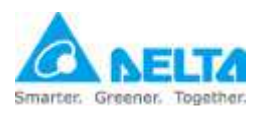

Installation and Configuration Guide

4.3. Please set the baud rate to **115200** but different model need to select different COM Port as the following: BandLuxe C120: **/dev/ttyUSB0** ZTE MF637: **/dev/ttyUSB2** HUAWEI E176G: **/dev/ttyUSB1** HUAWEI E1750: **/dev/ttyUSB2**

(HUAWEI E3131): **/dev/ttyUSB3**

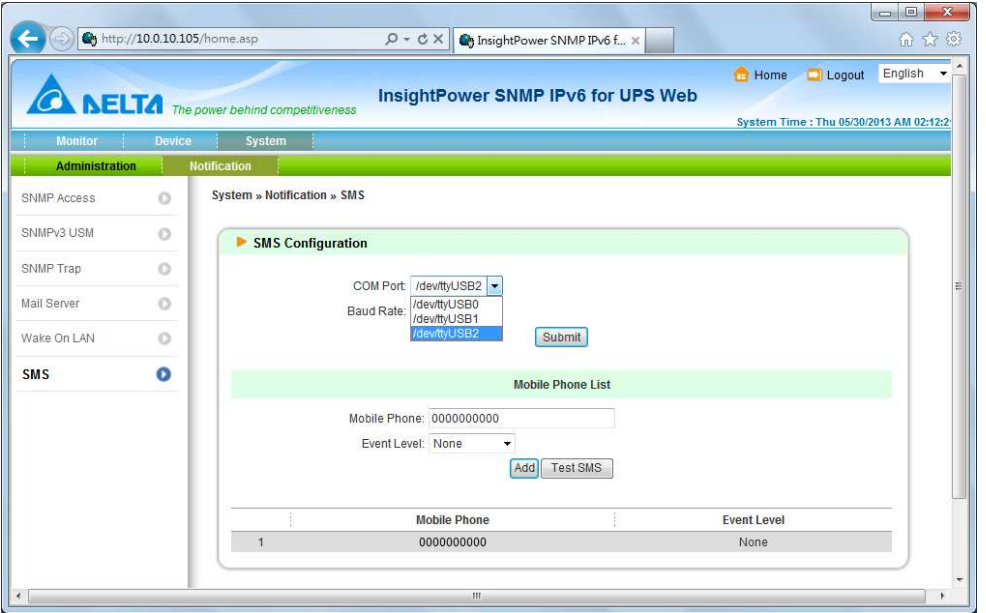

4.4. Key in the mobile phone number and select the Event Level then press the **Add** button. You can add up to **16** mobile phone numbers.

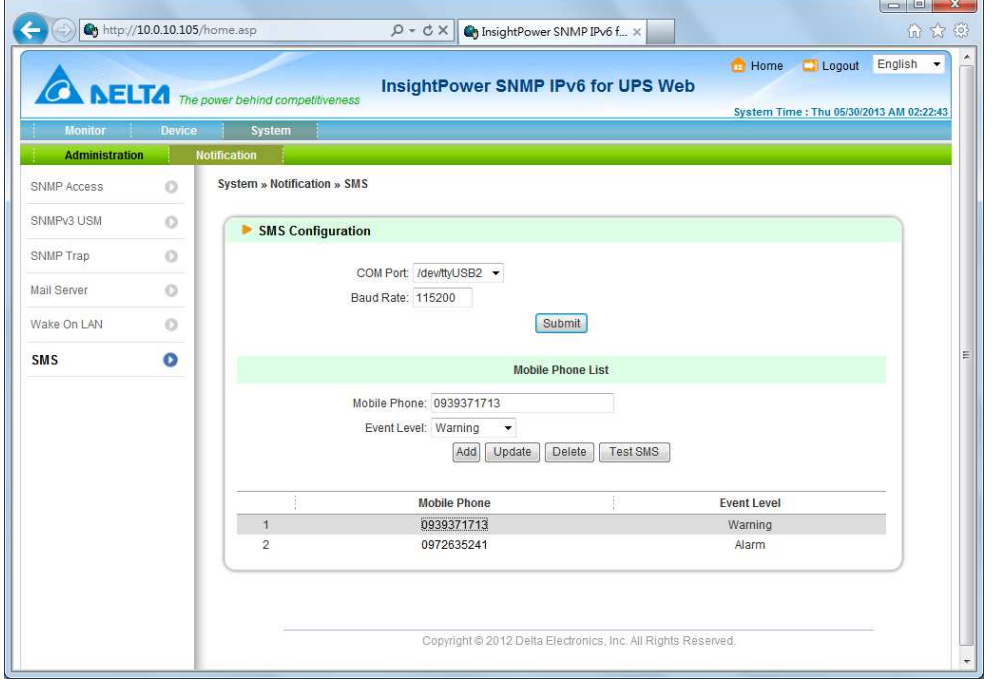

#### 4.5. Press the **Test SMS** button to send the test message to the assigned mobile

*All technical information contained in this document is the exclusive property of DELTA Electronics, Inc. and may neither be used nor disclosed without its prior written consent*.

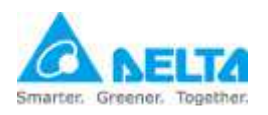

# **UPS SNMP IPv6 Card for SMS**

Installation and Configuration Guide

phone.

*All technical information contained in this document is the exclusive property of DELTA Electronics, Inc. and may neither be used nor disclosed without its prior written consent*.